# **KREDYTY**  GOonline Biznes

Moduł służy do wyświetlenia w jednym miejscu informacji o posiadanych zobowiązaniach kredytowych wobec banku. Czytelnie prezentuje informacje o kwocie kredytu, jego statusie i harmonogramie.

Z lewego menu należy wybrać Kredyty:

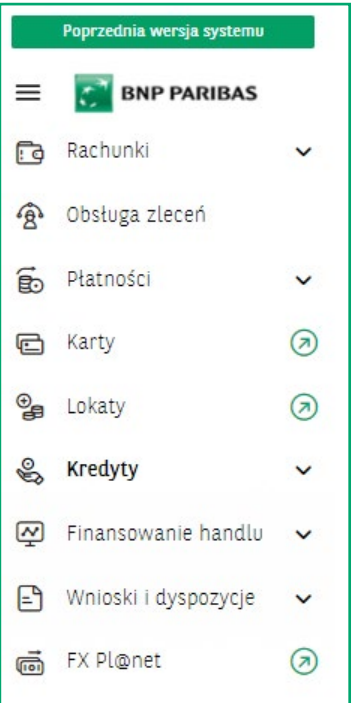

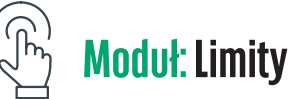

**Wyświetli się ekran główny**, który jest podzielony na trzy sekcje:

- **Limity**  podsumowania wszystkich limitów.
- **Lista kredytów**  prezentacja 3 aktywnych/przeterminowanych kredytów.
- **Harmonogram spłat**  prezentacja 5 najbliższych rat z zobowiązań Klienta.

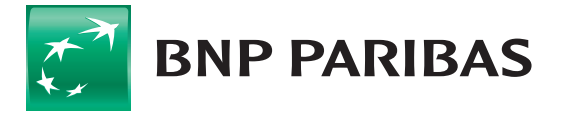

**Bank** zmieniającego się świata

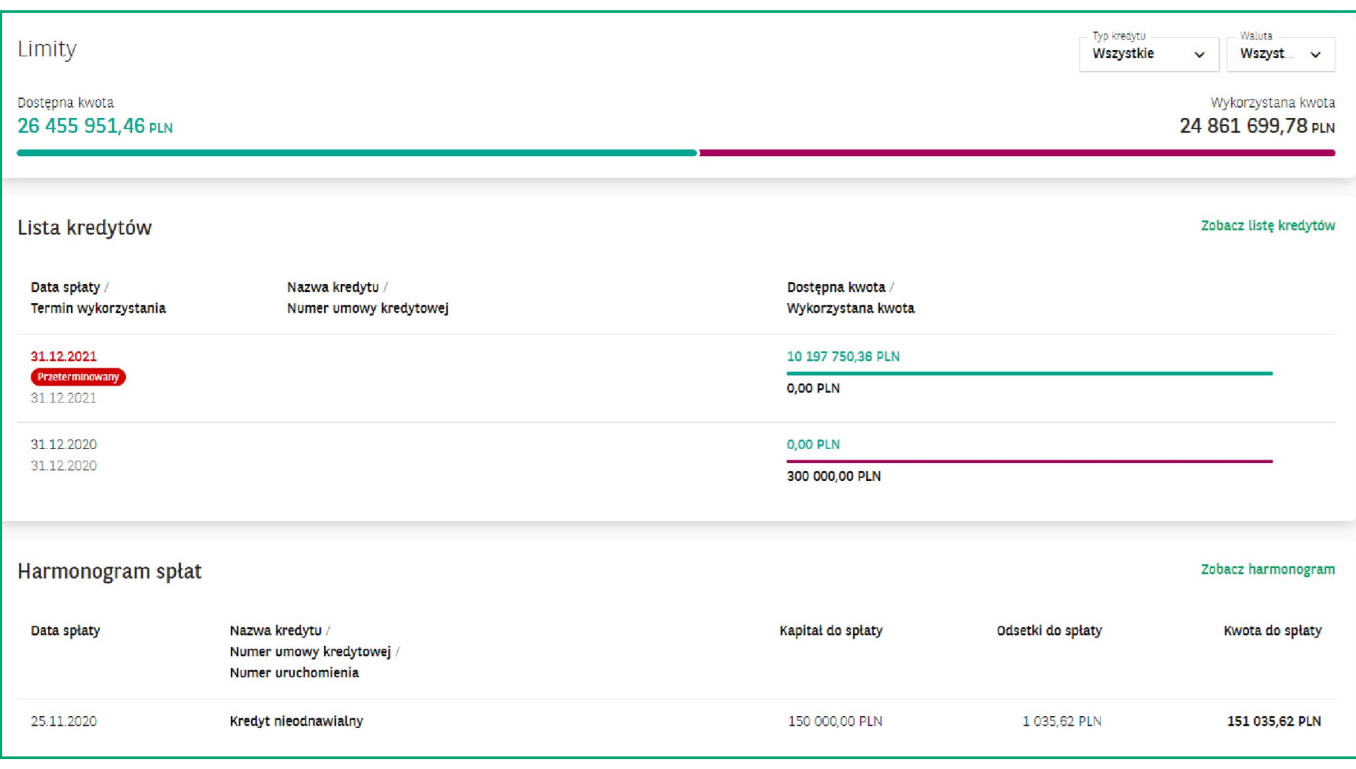

W sekcji **Limity**, w prawnym górnym rogu, użytkownik ma możliwość filtrowania informacji wybierając **Typ kredytu** i/lub **Walutę**.

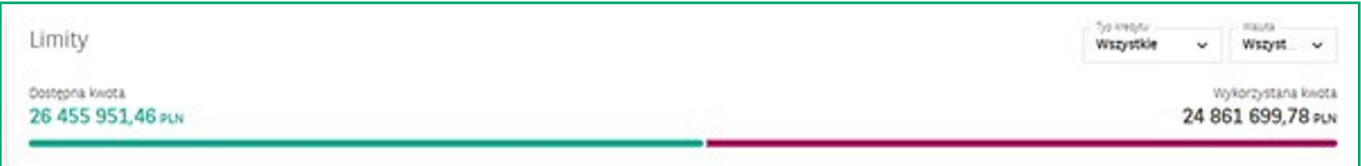

**Kliknięcie w rekord konkretnego kredytu** (grafika poniżej) **spowoduje przeniesienie** do widoku ze szczegółowymi informacjami dotyczącymi tego kredytu.

Kliknięcie **Zobacz listę kredytów spowoduje przeniesienie** do **listy zobowiązań** i ich wyświetlenie. Ta funkcjonalność będzie pomocna dla Klientów posiadających więcej niż 3 kredyty.

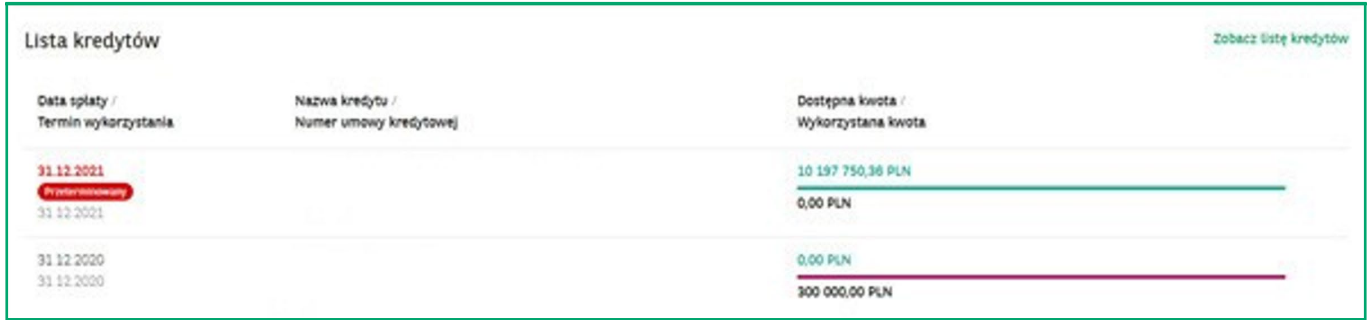

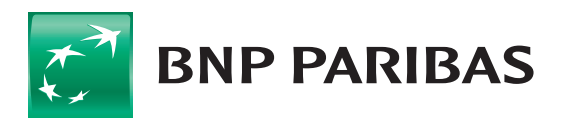

**Bank** zmieniającego się<br>świata

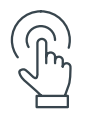

#### **Moduł:** Harmonogram spłat

**Kliknięcie w rekord raty przeniesie** użytkownika do ekranu z szczegółami danego kredytu.

Klikniecie **Zobacz harmonogram** pozwoli na prezentację wszystkich rat, jakie są należne bankowi w związku z posiadanymi kredytami.

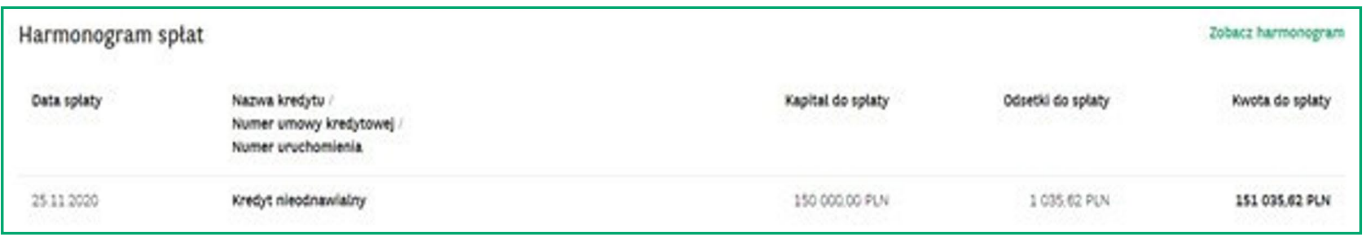

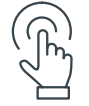

# **Moduł:** Kredyty

Z poziomu lewego menu można przejść do zakładek, które prezentują podsumowania:

- **Lista kredytów**  posiadanych kredytów,
- **Harmonogram spłat**  harmonogramów spłat zobowiązań kredytowych:

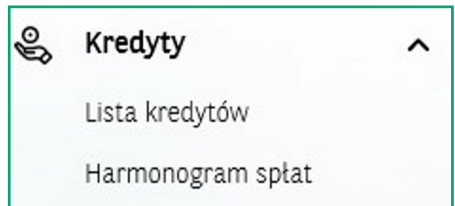

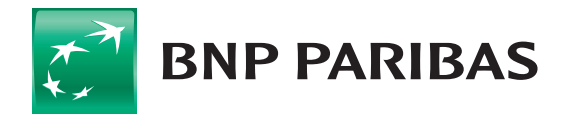

**Bank** zmieniającego się świata

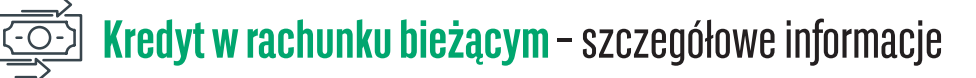

Ekran szczegółów produktu **Limit w rachunku bieżącym** prezentuje podstawowe informacje o zobowiązaniu.

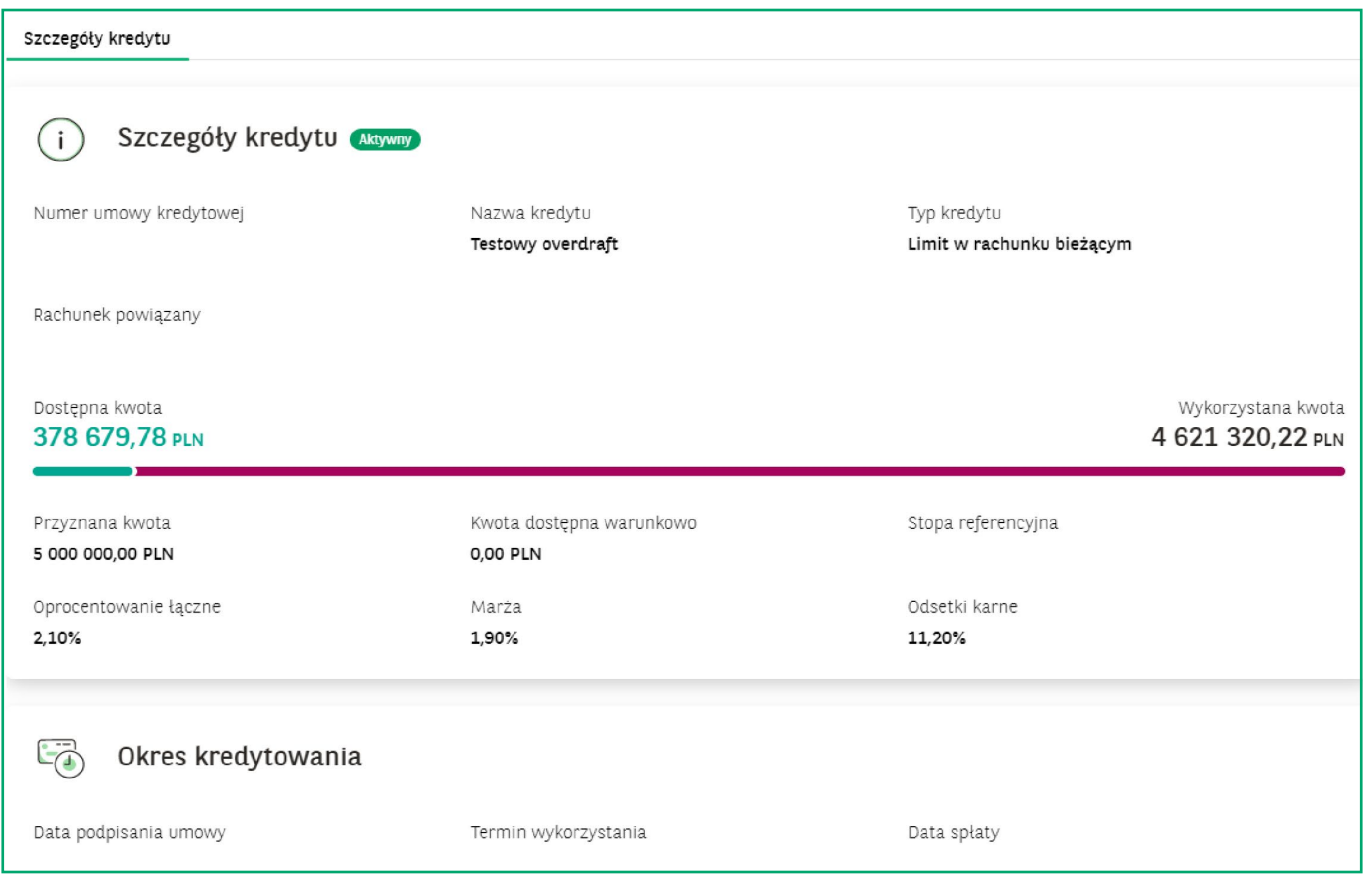

Każdy użytkownik może nadać własną nazwę lub zmienić już nadaną dla danego kredytu, wybierając opcję **Nadaj nazwę** / **Zmień nazwę**.

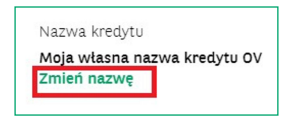

Funkcjonalność ta jest dostępna w każdym prezentowanym produkcie kredytowym.

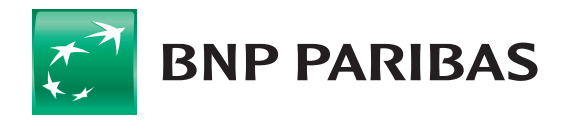

**Bank** zmieniającego się<br>świata

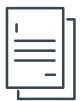

## **Kredyty oparte o uruchomienia** – szczegółowe informacje

Wszystkie zobowiązania oparte o uruchomienia, realizowane na podstawie polecenia wypłaty, obrotowe odnawialne/ nieodnawialne, inwestycyjne, będą wyświetlane w taki sam sposób.

Zakładka **Szczegóły kredytu** przedstawia ogólne informacje o kredycie.

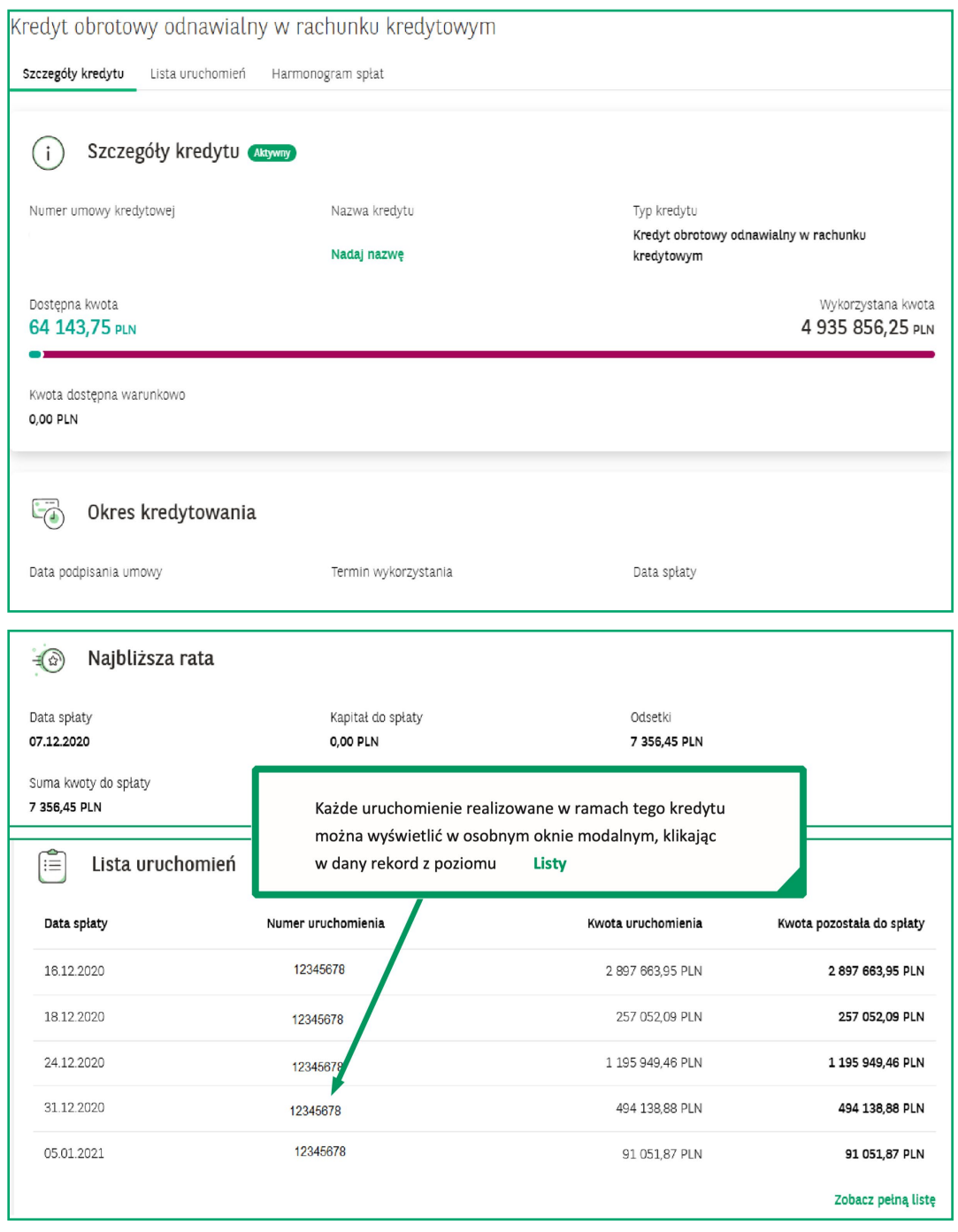

Po kliknięciu w ten rekord pojawi się okno prezentujące szczegóły dla danego uruchomienia:

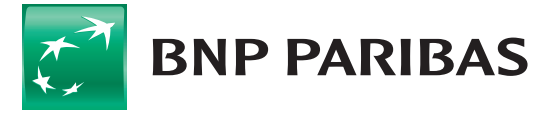

#### **PRZEDSIĘBIORSTWA I KORPORACJE** GOonline Biznes **6**

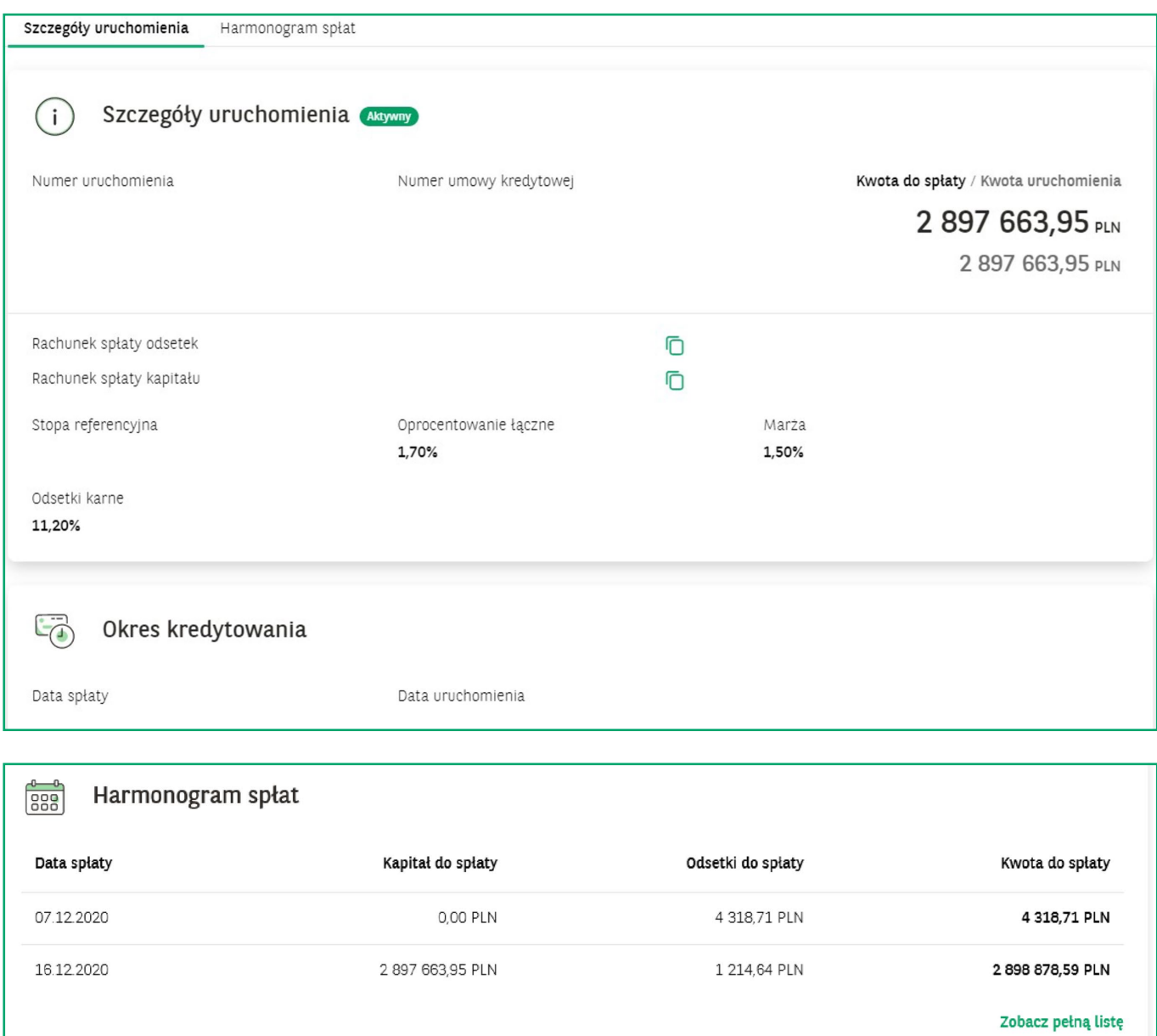

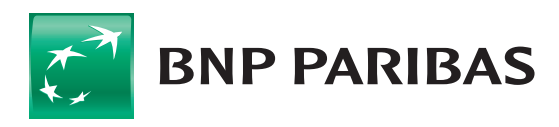

Bank<br>zmieniającego się<br>świata

#### **PRZEDSIĘBIORSTWA I KORPORACJE** GOonline Biznes **7**

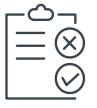

### **WLK**, czyli Wielocelowa Linia Kredytowa

Tak jak w przypadku kredytów, również ten produkt wyświetla się w oknie, gdzie można zobaczyć szczegóły zarówno całego produktu, jak i poszczególnych sublimitów wchodzących w skład WLK:

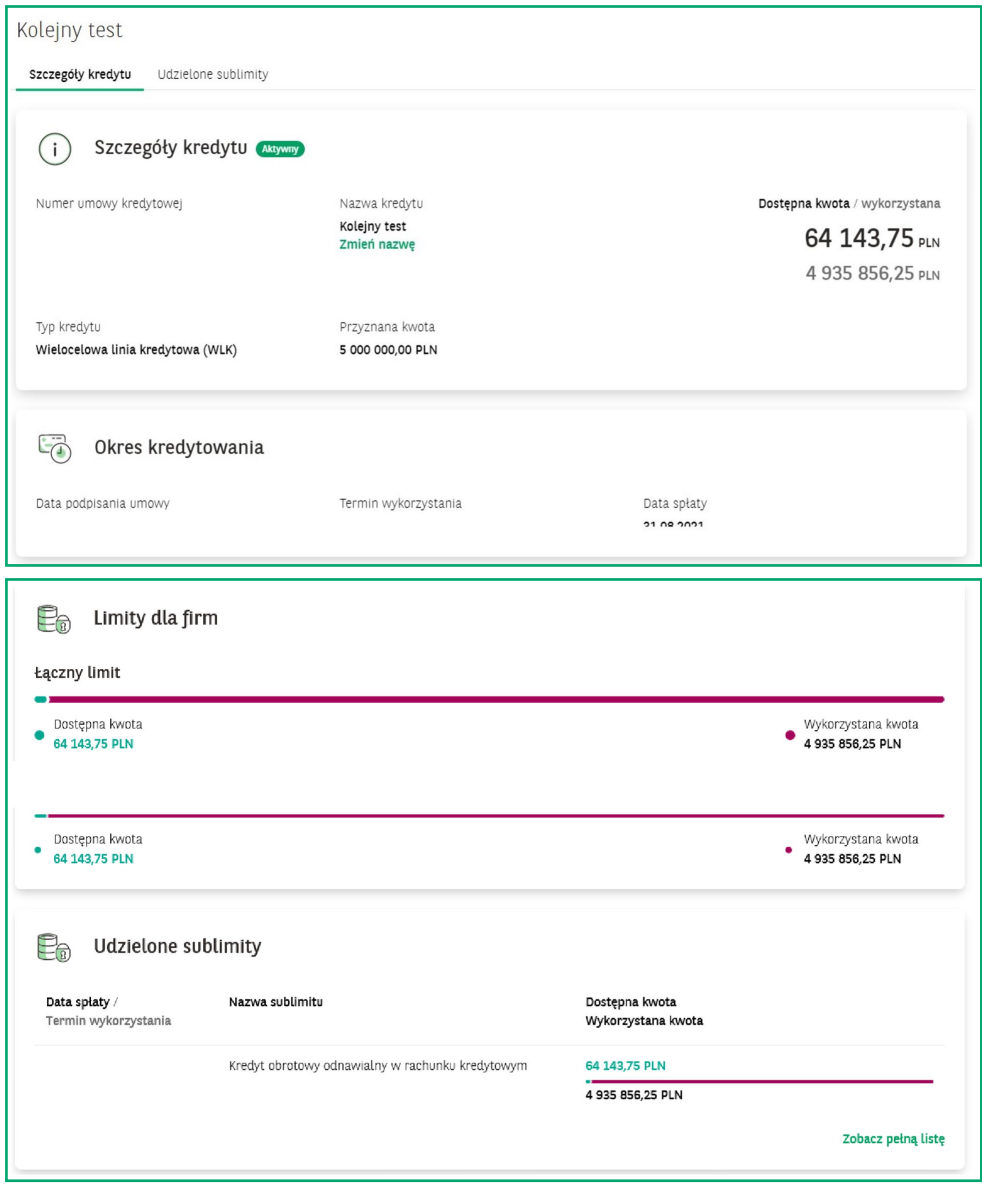

Kliknięcie w sublimit kredytu obrotowego czy **Limit w rachunku bieżącym** przenosi do formatek prezentujących szczegóły tych sublimitów opisane powyżej. Natomiast kliknięcie w **Sublimit gwarancji** lub **akredytywy** przenosi do modułu Trade Finance do odpowiednich zakładek prezentujących szczegóły danego Sublimitu gwarancji lub akredytywy.

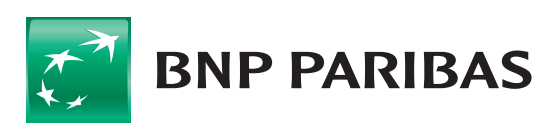

Bank zmieniającego się

Niniejszy materiał ma charakter reklamowy i informacyjny i nie stanowi oferty w rozumieniu Kodeksu cywilnego. BNP Paribas Bank Polska S.A. z siedzibą w Warszawie przy ul. Kasprzaka 2, 01–211 Warszawa, zarejestrowany w rejestrze przedsiębiorców Krajowego Rejestru Sądowego przez Sąd Rejonowy dla m.st. Warszawy w Warszawie, XIII Wydział Gospodarczy Krajowego Rejestru Sądowego pod nr. KRS 0000011571, posiadający NIP 526-10-08-546 oraz kapitał zakładowy w wysokości 147 518 782 zł w całości wpłacony.